#### l'installazione 'installazione Istruzioni per su rack

### a nastro 1/16 hp StorageWorks<br>SuperLoader per unità a nastro 1/16 SuperLoader per unità hp StorageWorks

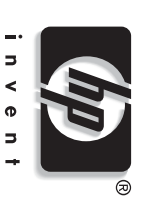

## C Hewlett-Packard Company, 2002. © Hewlett-Packard Company, 2002. Hewlett-Packard Company declina ogni re

Hewleh Packard Company dedina ogni responsabilità per eventuali omissioni<br>company e la documente sono fornite "nello stado in cui si trocuro" e senza<br>garanzia di alcun tipo e sono soggette a modifiche senza preovviso.<br>gara garanzia limitata che accompagnano tali prodotti. Niente di quanto dichiarato garanzia di alcun tipo e sono soggette a modifiche senza preavviso. contenute nel documento sono fornite "nello stato in cui si trovano" e senza o errori tecnici o editoriali contenuti nel presente documento. Le informazioni nel presente documento dovrà essere interpretato come garanzia aggiuntiva. Le garanzie relative ai prodotti HP sono definite nelle dichiarazioni esplicite di sponsabilità per eventuali omissioni

hp StorageWorks SuperLoader per unità<br>Seconda edizione (novembre 1708)<br>Seconda edizione (novembre 1708)<br>Nurnero di parte: 273556-062 a nastro 1/16 - Istruzioni per l'installazione su rack Numero di parte: 273558-062 Seconda edizione (novembre 2002) hp StorageWorks SuperLoader per unità

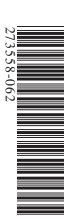

#### **!** apparecchiature interne dispongano di una messa<br>a terra corretta e affidabile. Verificate che la corrente<br>a terra corretta e affidabile. Verificate che la corrente<br>superiore a quella erogata dall'unità di distribuzione<br>del **ATTENZIONE:** Non rimovere il coperchio superiore<br>**ATTENZIONE:** Non rimovere il coperchio superiore<br>la rimozione potrebbe favorire possibili danni al<br>SuperIoader: Potrebbe inoltre produre l'incuvamento<br>dello chassis del Su **ATTENZIONE:** Per evidate di danneggiare i nastrie<br>**ATTENZIONE:** Per evidate di danneggiare i nastrie<br>le relative un vità, pla di radica el Superto si evi a fi fronte<br>all'unità, così da ridurre di minimo la quantità di cor richiesti siano installati. Se presente, estendere il dispositivo<br>moncato estensione di questo dispositivo può causare donni<br>moncato estensione di questo dispositivo può causare donni<br>alle persone o danneggiare il Superlao livellatori del rack e assicurarsi che tutti gli stabilizzatori **ATTENZIONE:** Assicurarsi che il rack e tutte le corretta. superiore a quella erogata dall'unità di distribuzione complessiva richiesta dai componenti del rack non sia a terra corretta e affidabile. Verificare che la corrente apparecchiature interne dispongano di una messa **ATTENZIONE:** corretta. dello chassis del SuperLoader impedendo un'installazione SuperLoader. Potrebbe inoltre produrre l'incurvamento La rimozione potrebbe favorire possibili danni al del SuperLoader durante il processo di installazione. **ATTENZIONE:** estranei che possono entrare nel percorso del nastro. all'unità, così da ridurre al minimo la quantità di corpi che nessuna ventola di raffreddamento si trovi di fronte le relative unità, posizionare il SuperLoader in modo **ATTENZIONE:** alle persone o danneggiare il SuperLoader a nastro. mancata estensione di questo dispositivo può causare danni anticapovolgimento del rack. In caso di capovolgimento, la richiesti siano installati. Se presente, estendere il dispositivo livellatori del rack e assicurarsi che tutti gli stabilizzatori del rack sia stabile. Se disponibili, abbassare i piedini **AVVISO:**Avvisi e precauzioni Avvisi e precauzioni -<br>ত rima di iniziare, assicurarsi che la posizione Per evitare di danneggiare i nastri e ssicurarsi che il rack e tutte le on rimuovere il coperchio superiore

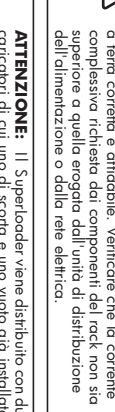

ATTENZIONE: Il Superlaader viene distribuito con due<br>ATTENZIONE: Il Superlaader viene distribuito con due<br>Poché est ului non a issaa e un o vuoto già installato.<br>di non afferrare la maniglia durante l'installazione del<br>Sup SuperLoader nel rack. di non afferrare la maniglia durante l'installazione del Poiché quest'ultimo non è fissato in posizione, ricordarsi caricatori di cui uno di scorta e uno vuoto già installato. Il SuperLoader viene distribuito con due

# 1 Misurazione con la mascherina Misurazione con la mascherina

dei dadi a clip e per il montaggio dell'hardware sulle apposite guide del rack dei dadi a clip e per il montaggio dell'hardware sulle apposite guide del rack. Utilizzare la mascherina fomita con la libreria per contrassegnare la posizione Utilizzare la mascherina fornita con la libreria per contrassegnare la posizione

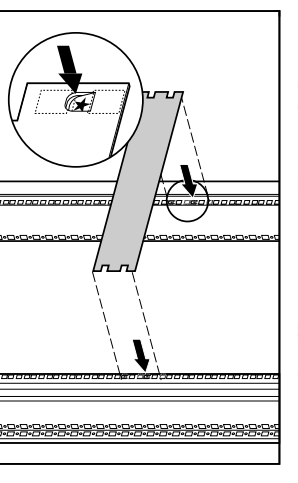

Installare due dadi a clip in casscuna guida anteriore del rack nella posizione Installare due dadi a clip in ciascuna guida anteriore del rack nella posizione dei fori contrassegnati per mezzo della mascherina.

1.

dei fori contrassegnati per mezzo della mascherina.<br>2. Installare due dadi a clip in ciascuna guida posteriore del rack nella posizione dei fori contrassegnati per mezzo della mascherina. Installare due dadi a clip in ciascuna guida posteriore del rack nella posizione dei fori contrassegnati per mezzo della mascherina.

#### **1 7 2 6** คัด **3 5 4**

Vista anteriore

**Vista anteriore** 

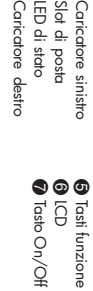

…

0

#### Б **5 3 4** D Vista posteriore Vista posteriore  $\bullet$  $\circledS$ **2 2 1** E Ć  $\bullet$ **6**  $\bullet$ **7**

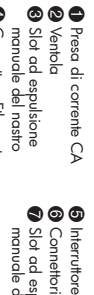

**4** Connettore Ethernet Connettore Ethernet

> Connettori SCSI 3 Slot ad espulsione<br>manuale del nastro manuale del nastro Slot ad espulsione

# 2 Installazione delle guide opzionali Installazione delle guide opzionali

 $\overline{\mathbf{c}}$ 

Se sotto al SuperLoader non sono installati altri dispositivi, utilizzare le guide<br>di installazione opzionali per un maggiore supporto del SuperLoader durante<br>l'installazione. In caso contrario, passare al puno 3. l'installazione. In caso contrario, passare al punto 3. di installazione opzionali per un maggiore supporto del SuperLoader durante Se sotto al SuperLoader non sono installati altri dispositivi, utilizzare le guide

- 1. Installare quattro dadi a clip nella parte anteriore del rack, due per cascuna guida. Installare la prima coppia di dadi a clip due fori al di sotto del dado<br>a clip inferiore del SuperLoader. Installare la seconda coppia di dadi a clip due<br>a clip inferiore del SuperLoader. Installare la seconda coppi Installare quattro dadi a clip nella parte anteriore del rack, due per ciascuna a clip inferiore del SuperLoader. guida. Installare la prima coppia di dadi a clip due fori al di sotto del dado Installare la seconda coppia di dadi a clip due
- ب Inserire una guida di montaggio opzionale nel rack con il listello di supporto<br>rivolto verso l'intemo. Inserire una guida di montaggio opzionale nel rack con il listello di supporto fori al di sotto della prima coppia. fori al di sotto della prima coppia.

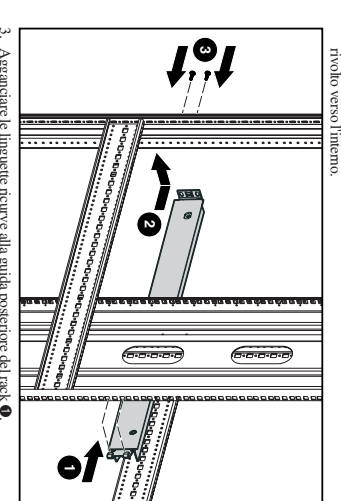

Agganciare le linguette ricurve alla guida posteriore del rack

4.

5.

6.

- Allineare la guida in modo che i fori si trovino in corrispondenza dei dadi a 2.
- clip installati in precedenza
- Fissare con due viti **0**
- 
- 
- Fissare l'altra guida di montaggio opzionale seguendo le istruzioni riportate dal punto  $2$  al punto  $5$ .  $\,$  Fissare l'altra guida di montaggio opzionale seguendo le istruzioni riportate dal punto 2 al punto 5.

## $\boldsymbol{\omega}$ 3 Installazione delle staffe Installazione delle staffe di supporto

Fissare le due staffe di supporto alla parte posteriore del SuperLoader stringendo<br>accuratamente le viti. accuratamente le viti. Fissare le due staffe di supporto alla parte posteriore del SuperLoader stringendo

nelle staffe a U. nelle staffe a U. **IMPORTANTE:** Assicurarsi che le staffe di supporto siano perf<del>at</del>tamente<br>allineate con i lati del SuperLoader per garantire una corretta installazione<br>allineate con i lati del SuperLoader per garantire una corretta instal allineate con i lati del SuperLoader per garantire una corretta installazione **IMPORTANTE:**  Assicurarsi che le staffe di supporto siano perfettamente

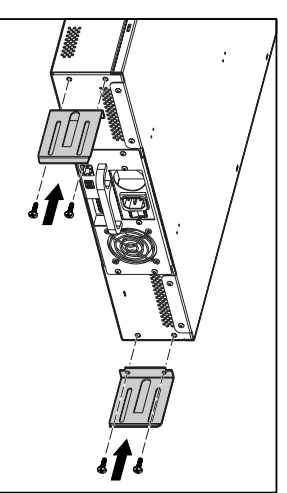

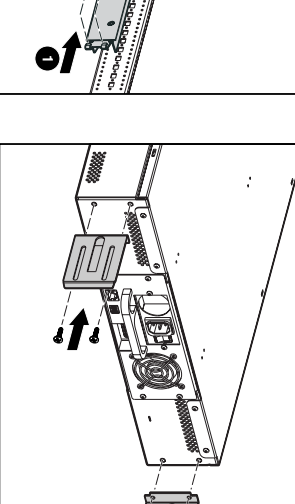

# 4 Installazione delle staffe a U

Fissare una staffa a U a ciascuna guida posteriore del rack, inserendo le viti nei dadi a clip senza stringerle (fissare il lato della staffa che presenta solo due fori)<br>dadi a clip senza stringerle (fissare il lato della Non stringere le viti. dadi a clip senza stringerle (fissare il lato della staffa che presenta solo due fori). Fissare una staffa a U a ciascuna guida posteriore del rack, inserendo le viti nei Non stringere le viti.

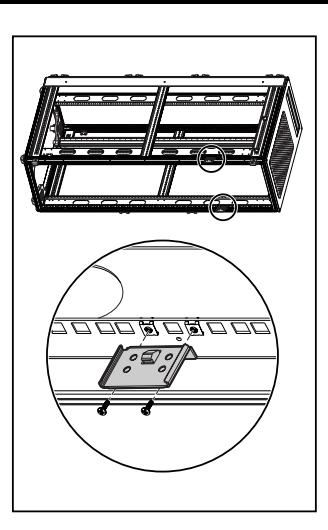

## **ហ** 5 Inserimento del SuperLoader Inserimento del SuperLoader

Posizionare il SuperLoader nel rack in modo che ogni staffa di supporto poggi su ma staffa a U. Ogni staffa di supporto scorre lungo il bordo della staffa a U. Ogni staffa di supporto scorre lungo il bordo della staffa a su una staffa a U. Ogni staffa di supporto scorre lungo il bordo della staffa a U. Posizionare il SuperLoader nel rack in modo che ogni staffa di supporto poggi

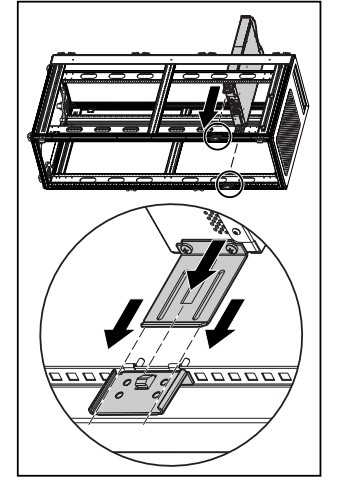

# 6 Fissaggio del SuperLoader 6 Fissaggio del SuperLoader

- 1.a.Far scivolare il SuperLoader nella posizione O in modo che Far scivolare il SuperLoader nella posizione 0 I perni di montaggio sugli attacchi anteriori del SuperLoader si I perni di montaggio sugli attacchi anteriori del SuperLoader si in modo che:
- b. Gli attacchi anteriori del SuperLoader siano allineati con i dadi a clip b. Gli attacchi anteriori del SuperLoader siano allineati con i dadi a clip inseriscano nei fori tra i dadi a clip. inseriscano nei fori tra i dadi a clip.
- $\mathcal{C}$ c. Le staffe di supporto posteriori si aggancino alla linguetta di bloccaggio Le staffe di supporto posteriori si aggancino alla linguetta di bloccaggio anteriori. sulle staffe a U sulle staffe a U.

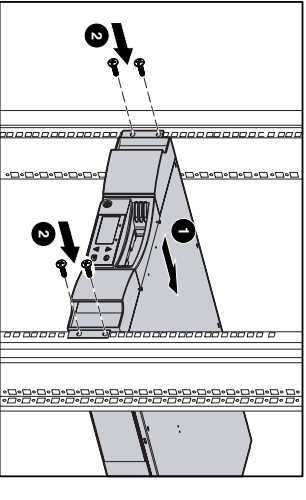

- 3.ب Verificare che il SuperLoader sia perfettamente in piano. Se necessario,<br>eseguire una regolazione. Verificare che il SuperLoader sia perfettamente in piano. Se necessario, Inserire una vite senza stringerla in ogni dado a clip per fissare gli attacchi $\pmb{\Theta}$ Inserire una vite senza stringerla in ogni dado a clip per fissare gli attacchi 2
- eseguire una regolazione. 5.Stringere le quattro viti che uniscono le staffe a U ai dadi a clip posteriori Stringere le quattro viti che uniscono le staffe a U ai dadi a clip posteriori. 4.Stringere le quattro viti che fissano gli attacchi ai dadi a clip anteriori. Stringere le quattro viti che fissano gli attacchi ai dadi a clip anteriori.
- 

# 9 Accensione del SuperLoader Accensione del SuperLoader

 $\bullet$ 

8 Cablaggio del SuperLoader

Cablaggio del SuperLoader

 $\infty$ 

**NOTA:**

host SCSI.

sufficiente per collegare il SuperLoader al computer host. Prima di iniziare, assicurarsi che la lunghezza del cavo a disposizione sia

Prima di iniziare, assicurarsi che la lunghezza del cavo a disposizione sia

sufficiente per collegare il SuperLoader al computer host.

**ATTENZIONE:**

Durante l'installazione dei cavi, fare

I piedini danneggiati non consentono la connessione. attenzione a non danneggiare i piedini SCSI dei connettori.

**ATTENZIONE:** Durante l'installazione dei cavi, fare<br>attenzione a non danneggiare i piedini SCSI dei connettori.<br>I piedini danneggiati non consentono la connessione.

1.

4.

3.

بر

sistema prima di spegnerlo.

Spegnere il computer host. Spegnere il computer host.

a una qualsiasi delle due porte.

a una qualsiasi delle due porte.

Inserire il cavo SCSI da 1,83 metri a 68 piedini nel doppio connettore SCSI

posto sul retro del DCA e stringere le viti. Il cavo SCSI può essere collegato

Inserire il cavo SCSI da 1,83 metri a 68 piedini nel doppio connettore SCSI posto sul retro del DCA e stringere le viti. Il cavo SCSI pio essere collegato posto

**NOTA:** Vengono forniti due cavi SCSI. Utilizzare sempre il cavo corrispondente<br>al connettore host.

Vengono forniti due cavi SCSI. Utilizzare sempre il cavo corrispondente

al connettore host.

Per eseguire la connessione SCSI: sistema prima di spegnerlo.

Per eseguire la comessione SCSI:

Se il computer host è collegato a una rete, consultare l'amministratore del Se il computer host è collegato a una rete, consultare l'amministratore del

Spegnere correttamente tutte le periferiche collegate al computer host. Spegnere correttamente tutte le periferiche collegate al computer host. La connessione SCSI consente al computer host di comunicare con il SuperLoader.

La connessione SCSI consente al computer host di comunicare con il SuperLoader

Sul computer host deve essere già stato installato un adattatore

rivolgersi al servizio clienti. Per collegare il cavo di alimentazione: del tipo adatto per il paese o la regione di utilizzo. Se il cavo non è corretto, rivolgersi al servizio clienti. Per collegare il cavo di alimentazione: del tipo adatto per il paese o la regione di utilizzo. Se il cavo non è corretto, Il SuperLoader viene fornito con un cavo di alimentazione. Assicurarsi che : Il SuperLoader viene fornito con un cavo di alimentazione. Assicurarsi che sia 2IS

- 1. Assicurarsi che l'interruttore posto sul retro del SuperLoader sia in posizione off (0 abbassato). Assicurarsi che l'interruttore posto sul retro del SuperLoader sia in posizione off (0 abbassato).
- 2. Collegare l'estremità femmina del cavo al comettore di alimentazione sul retro del SuperLoader Collegare l'estremità femmina del cavo al connettore di alimentazione sul retro del SuperLoader.

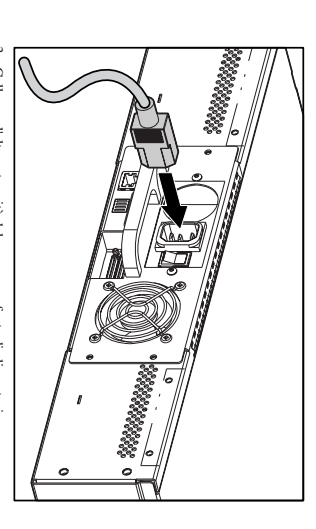

docun nastro

3. Collegare l'altra estremità del cavo a una fonte di alimentazione Collegare l'altra estremità del cavo a una fonte di alimentazione.

 $\Omega$ 

*sicurezza*

sicurezza

di alimentazione a muro.

utilizzano apparecchiature collegate a prese

utilizzano apparecchiature collegate a prese<br>di alimentazione a muro.

- **NOTA:** Accendere il computer host solo dopo aver acceso il SuperLoader Accendere il computer host solo dopo aver acceso il SuperLoader.
- 4. Portare l'interruttore situato sul retro del SuperLoader in posizione on Portare l'interruttore situato sul retro del SuperLoader in posizione on
- (1 abbassato) (1 abbassato).

# 4 Installazione delle staffe a U $\,$  5  $\,$  Inserimento del SuperLoader  $\,$  6 Fissaggio del SuperLoader  $\,$  7 Unione delle staffe di supporto Unione delle staffe di supporto

Inserire e stringere le quattro viti che uniscono le staffe di supporto alle staffe a U. inserire e stringere le quattro viti che uniscono le staffe di supporto alle staffe a U

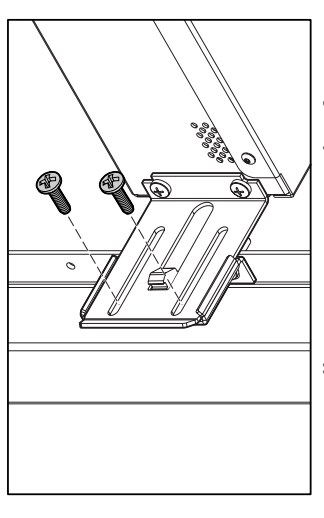

installazione opzionali: installazione opzionali: Per installare altri componenti opzionali è necessario rimuovere le guide di Per installare altri componenti opzionali è necessario rimuovere le guide di

- Rimuovere le due viti che fissano ciascuna guida alla parte anteriore del rack Rimuovere le due viti che fissano ciascuna guida alla parte anteriore del rack.
- Tirare la guida in avanti e verso il basso, quindi spingere indietro per sganciare le linguette posterioni. sganciare le linguette posteriori. Tirare la guida in avanti e verso il basso, quindi spingere indietro per

2.

1.

Rimuovere la guida dal rack. Rimuovere la guida dal rack.

ب

**ATTENZIONE:** Perevitare danni alle persone o alle<br>personali di componenti opzionali del rack installati<br>opzionali o allri componenti opzionali del rack installati<br>correttamente siano sempre in posizione al di sotto del SuperLoader. correttamente siano sempre in posizione al di sotto del opzionali o altri componenti opzionali del rack installati apparecchiature, assicurarsi che le guide di installazione **ATTENZIONE:**SuperLoader. Per evitare danni alle persone o alle

**NOTA:** Assicurarist he le guide di installazione opzionali vengano riposte in<br>**NOTA: Assicurarist de le guide di installazione successivamente quando<br>si dovrà spostare il Superloader.** si dovrà spostare il SuperLoader. un luogo sicuro per poter essere utilizzate successivamente quando Assicurarsi che le guide di installazione opzionali vengano riposte in

## Documentazione del Documentazione del prodotto prodotto

hp SbrageWorks<br>SuperLoader per unità a<br>nostro 1/16 - Guida di *riferimento nastro 1/16 - Guida di SuperLoader per unità a hp StorageWorks* iferimento SuperLoader per unità a nastro 1/16, incluse le<br>istruzioni per l'installazione e la configurazione<br>del sistema, il funzionamento, la manutenzione, la risoluzione dei problemi e le specifiche. Questo documento fornisce infor la risoluzione dei problemi e le specifiche. del sistema, il funzionamento, la manutenzione, istruzioni per l'installazione e la configurazione SuperLoader Questo documento fornisce informazioni sul per unità a nastro 1/16-, incluse le nazioni sul

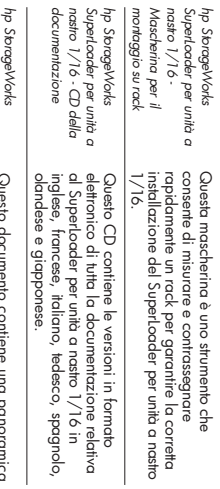

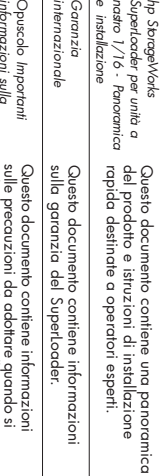

 $1.5.010.5.02$ 

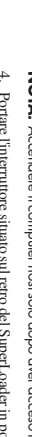

Se non si effettua un collegamento daisy-chain con un altro SuperLoader.<br>è necessario installare una terminazione sul rimanente connettore SCSI. è necessario installare una terminazione sul rimanente connettore SCSI.

## .<br>. il cavo appropriato. teminazione SCSI fornita nell'altra porta del DCA e stringere le viti il cavo appropriato. terminazione SCSI fornita nell'altra porta del DCA e stringere le viti.

- 
- 7. Accendere tutte le periferiche spente al punto 2 Accendere tutte le periferiche spente al punto 2.
- 
- **NOTA:** Prima di accendere il computer host è necessario configurare i SuperLoader.

Se non si effettua un collegamento daisy-chain con un altro SuperLoader,

- 
- 
- **NOTA:** Il connelicre all'estremità del covo presento un margine particolare.<br>Al montre del controllo del conserti del conserva del conserva del conserva da consertire l'insertine di una t<br>da consertire l'inserimento di un nell'altra porta. nell'altra porta. da consentire l'inserimento di una terminazione o di un altro cavo Assicurarsi che venga installato con l'orientamento corretto in modo Il connettore all'estremità del cavo presenta un margine particolare.
- Se il SuperLoader è l'ultimo dispositivo sul bus SCSI, installare la
- 6. Collegare l'altra estremità del cavo SCSI all'adattatore host SCSI utilizzando Collegare l'altra estremità del cavo SCSI all'adattatore host SCSI utilizzando
- 
- 
- Prima di accendere il computer host è necessario configurare il